# VBA-Session 8

## **For….Next Loop**

Looping is one of the most powerful programming techniques. A loop in Excel VBA enables you to loop through a range of cells with just a few codes lines.

### **Single Loop**

You can use a single loop to loop through a one-dimensional range of cells.

Place a [command](http://www.excel-easy.com/vba/create-a-macro.html#command-button) button on your worksheet and add the following code lines:

Dim i As Integer For  $i = 1$  To 6 Cells $(i, 1)$ . Value = 100 Next i

Result when you click the command button on the sheet:

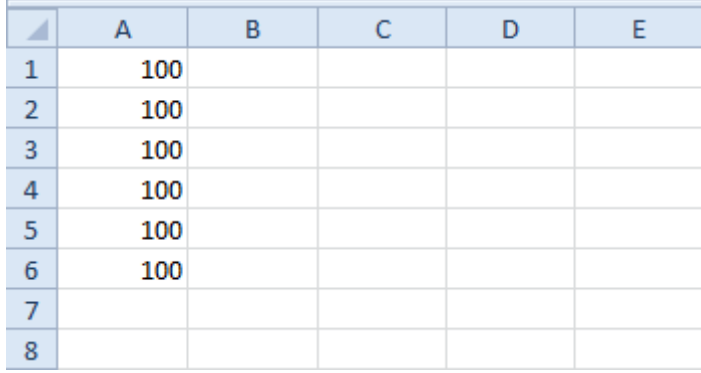

Explanation: The code lines between For and Next will be executed six times. For  $i = 1$ , Excel VBA enters the value 100 into the cell at the intersection of row 1 and column 1. When Excel VBA reaches Next i, it increases i with 1 and jumps back to the For statement. For  $i = 2$ , Excel VBA enters the value 100 into the cell at the intersection of row 2 and column 1, etc.

Note: it is good practice to always indent (tab) the code between the words For and Next. This makes your code easier to read.

#### **Double Loop**

You can use a double loop to loop through a two-dimensional range of cells.

Place a [command](http://www.excel-easy.com/vba/create-a-macro.html#command-button) button on your worksheet and add the following code lines:

```
Dim i As Integer, j As Integer
For i = 1 To 6
  For j = 1 To 2
     Cells(i, j). Value = 100
   Next j
Next i
```
Result when you click the command button on the sheet:

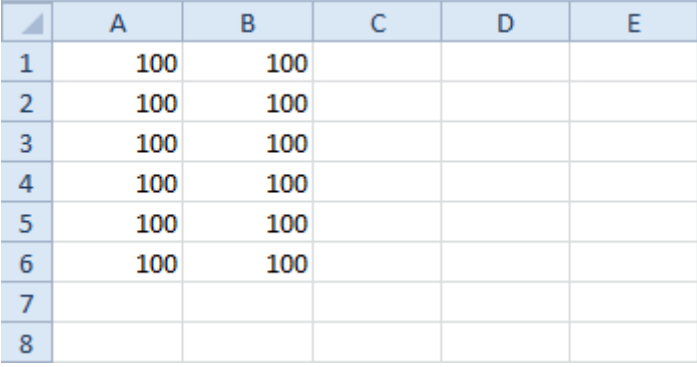

Explanation: For  $i = 1$  and  $j = 1$ , Excel VBA enters the value 100 into the cell at the intersection of row 1 and column 1. When Excel VBA reaches Next j, it increases j with 1 and jumps back to the For j statement. For  $i = 1$  and  $j = 2$ , Excel VBA enters the value 100 into the cell at the intersection of row 1 and column 2. Next, Excel VBA ignores Next j because j only runs from 1 to 2. When Excel VBA reaches Next i, it increases i with 1 and jumps back to the For i statement. For  $i = 2$  and  $j = 1$ , Excel VBA enters the value 100 into the cell at the intersection of row 2 and column 1, etc.

## **Triple Loop**

You can use a triple loop to loop through two-dimensional ranges on multiple Excel worksheets.

Place a [command](http://www.excel-easy.com/vba/create-a-macro.html#command-button) button on your worksheet and add the following code lines:

```
Dim c As Integer, i As Integer, j As Integer
For c = 1 To 3
  For i = 1 To 6
     For j = 1 To 2
       Worksheets(c).Cells(i, j).Value = 100 Next j
   Next i
Next c
```
Explanation: The only change made compared to the code for the double loop is that we have added one more loop and added Worksheets(c). in front of Cells to get the two-dimensional range on the first sheet for  $c = 1$ , the second sheet for  $c = 2$  and the third sheet for  $c = 3$ . Download the Excel file to see this result.

## **Do While Loop**

A **Do…While** loop is used when we want to repeat a set of statements as long as the condition is true. The condition may be checked at the beginning of the loop or at the end of the loop.

The Structure

Following is the syntax of a **Do…While** loop in VBA.

```
Do While condition
   [statement 1]
  [statement 2]
   ...
  [statement n]
  [Exit Do]
  [statement 1]
  [statement 2]
   ...
  [statement n]
Loop
```
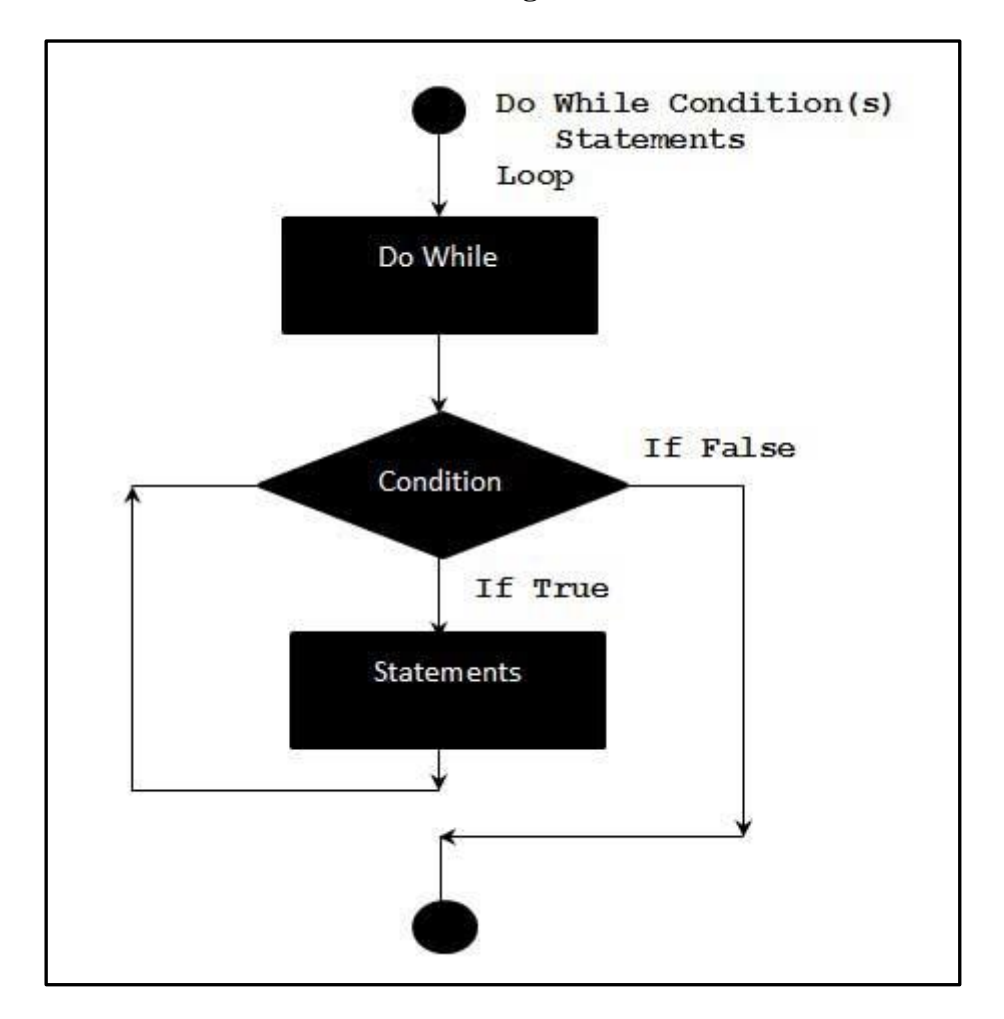

**Flow Diagram**

## **Example (Do…While Loop):**

The following example uses **Do…while** loop to check the condition at the beginning of the loop. The statements inside the loop are executed, only if the condition becomes True.

```
Sub show_while( )
 Do While i < 5i = i + 1 msgbox "The value of i is : " & i
  Loop
End Sub
```
When the above code is executed, it prints the following output in a message box.

The value of i is : 1 The value of i is : 2 The value of i is : 3 The value of i is : 4 The value of i is : 5

## **Alternate Structure**

There is also an alternate structure for **Do…while** loop which checks the condition at the end of the loop. The major difference between these two structures is explained in the following example.

Do

```
 [statement 1]
   [statement 2]
   ...
   [statement n]
   [Exit Do]
   [statement 1]
   [statement 2]
   ...
   [statement n]
Loop While condition
```
#### **Example 1 (Do While)**

The following example uses **Do…While** loop to check the condition at the end of the loop. The Statements inside the loop are executed at least once, even if the condition is False.

```
Sub show_while_do( )
 i = 10 Do
   i = i + 1 MsgBox "The value of i is : " & i
 Loop While i < 3End Sub
```
When the above code is executed, it prints the following output in a message box.

The value of i is : 11

## **Example 2:**

1. Place a [command](http://www.excel-easy.com/vba/create-a-macro.html#command-button) button on your worksheet and add the following code lines:

```
Dim i As Integer
i = 1Do While i < 6Cells(i, 1). Value = 20
  i = i + 1Loop
```
Result when you click the command button on the sheet:

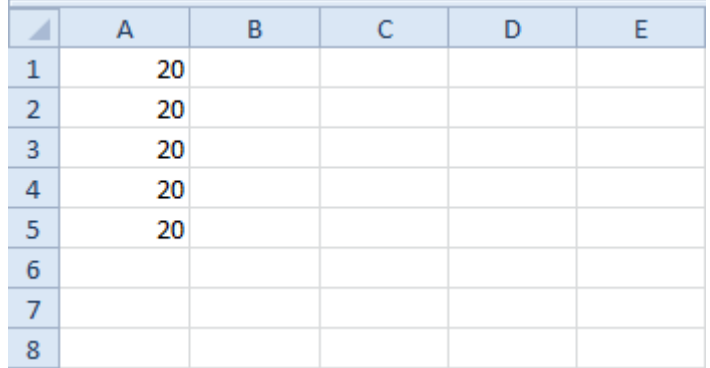

2. Enter some numbers in column A.

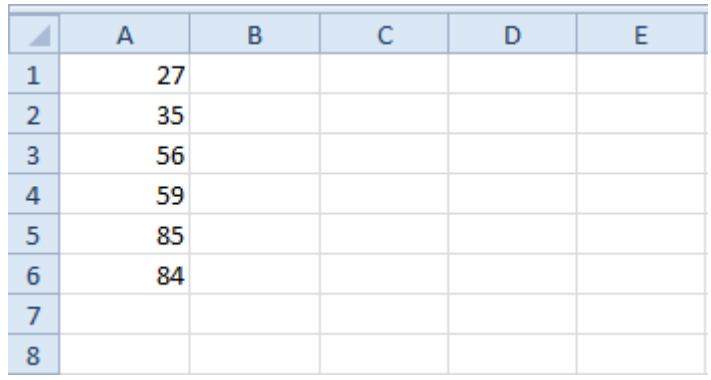

3. Place a [command](http://www.excel-easy.com/vba/create-a-macro.html#command-button) button on your worksheet and add the following code lines:

```
Dim i As Integer
i = 1Do While Cells(i, 1). Value \lt > ""
  Cells(i, 2).Value = Cells(i, 1).Value + 10
  i = i + 1Loop
```
Result when you click the command button on the sheet:

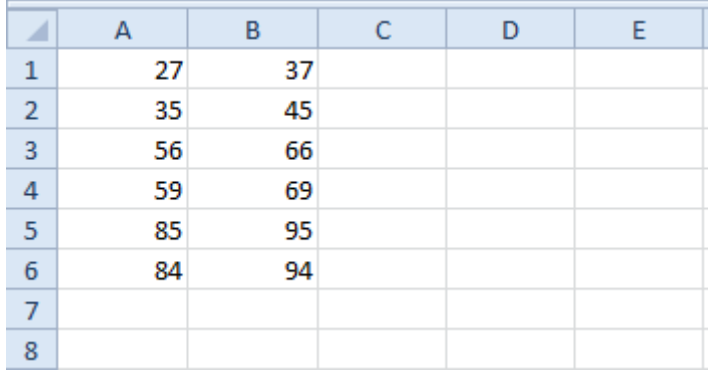

# **Example 3 (For….Next):**

Sub Loop3() Dim X As Integer For  $X = 1$  To 56 Range("B" & X).Interior.ColorIndex =  $X$  Next X End Sub

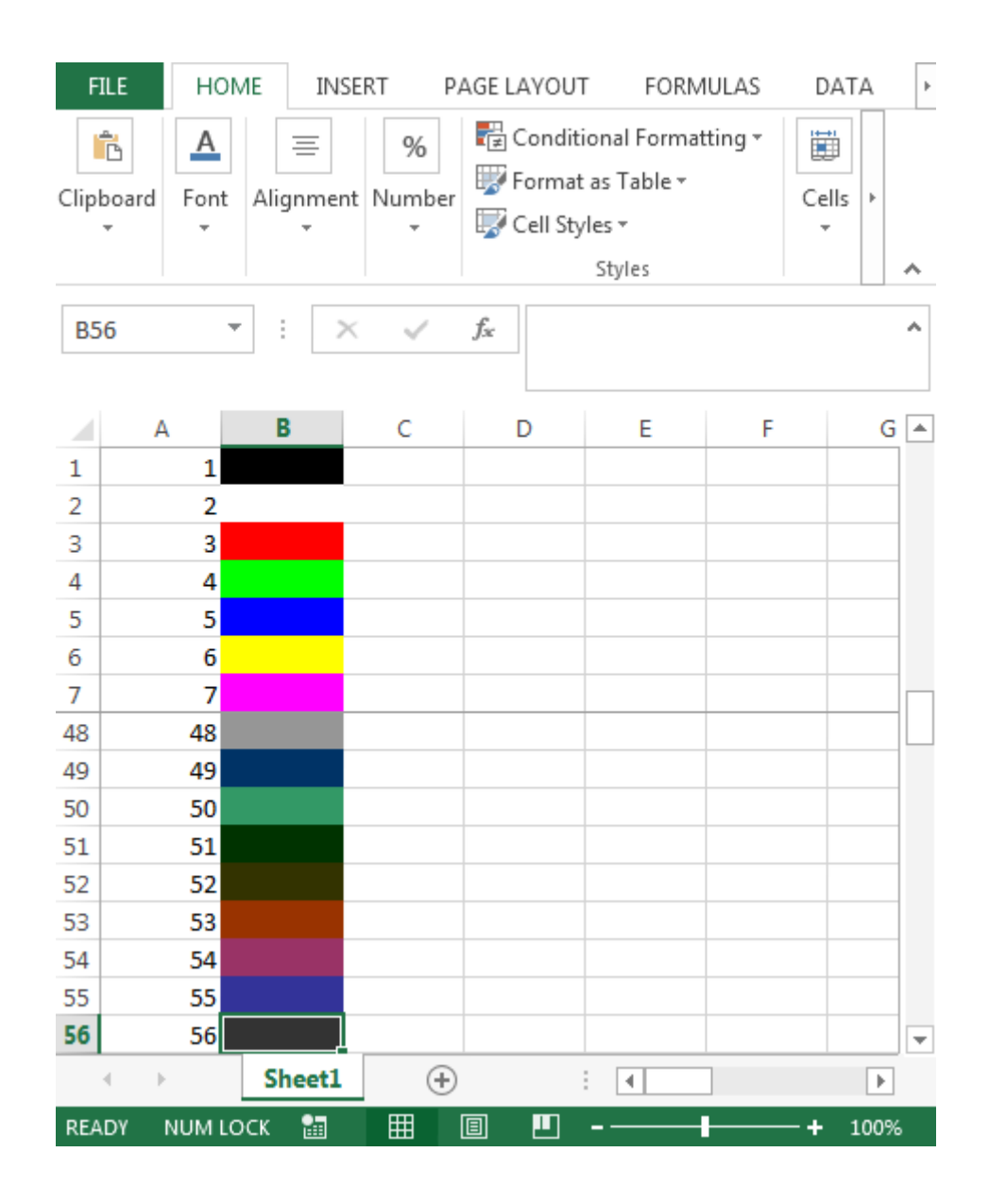

• Step in For Loop

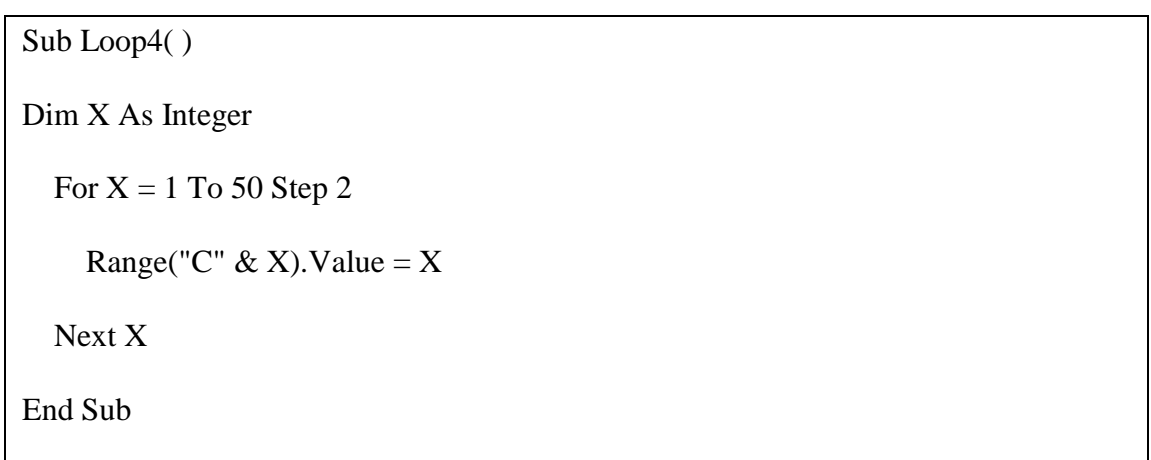

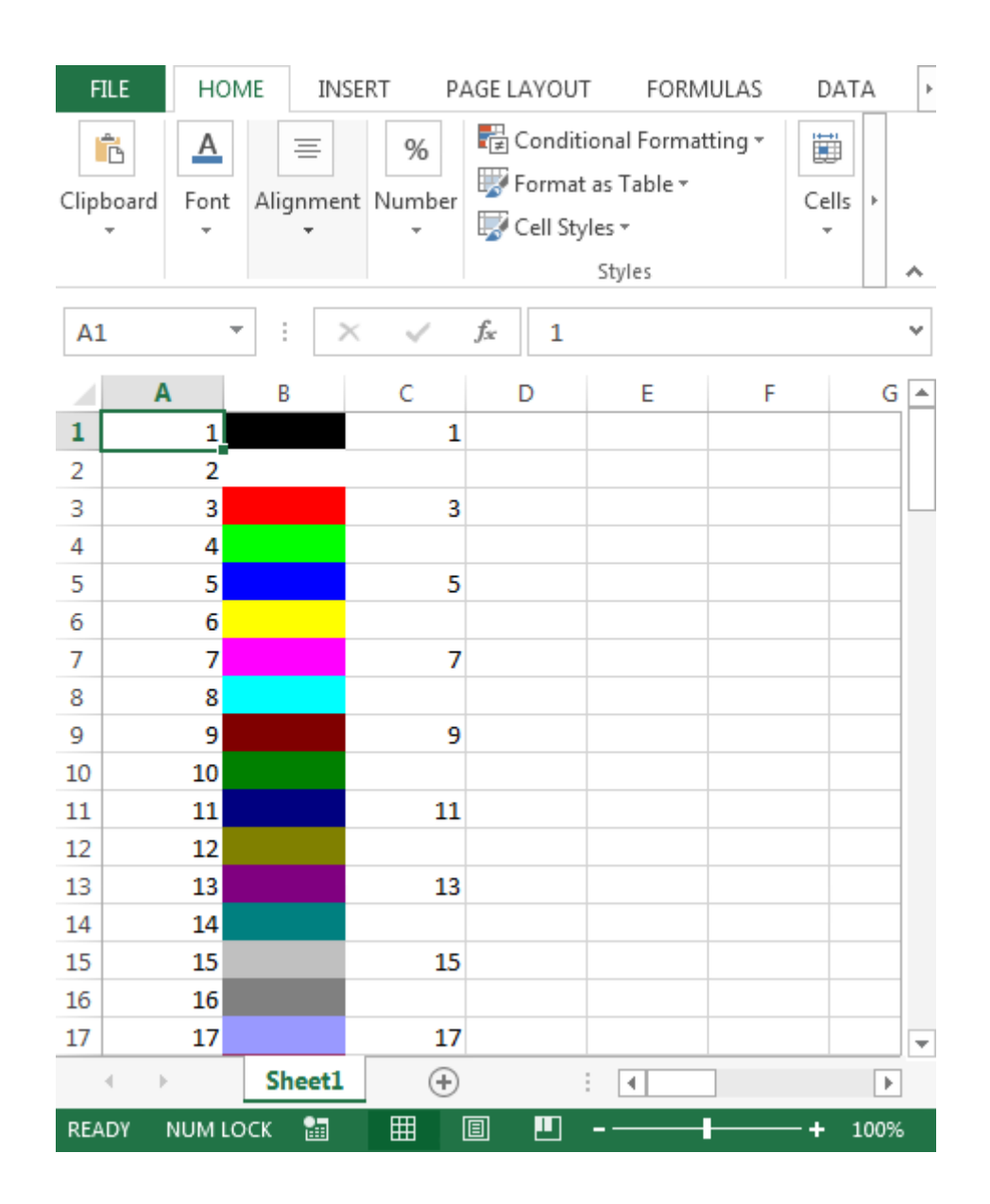

### **For Loop in Reverse with STEP Instruction**

It is not necessary that counter in the For loop will only move from low to higher values; instead, For loop can run backwards, too i.e. high to lower values.

Even though the Step value is forward 1 by default, however, it can be set to a number in reverse order.

```
Sub Loop5()
Dim X As Integer, Row As Integer
Row = 1For X = 50 To 0 Step -1
    Range("D" & Row). Value = XRow = Row + 1 Next X
End Sub
```
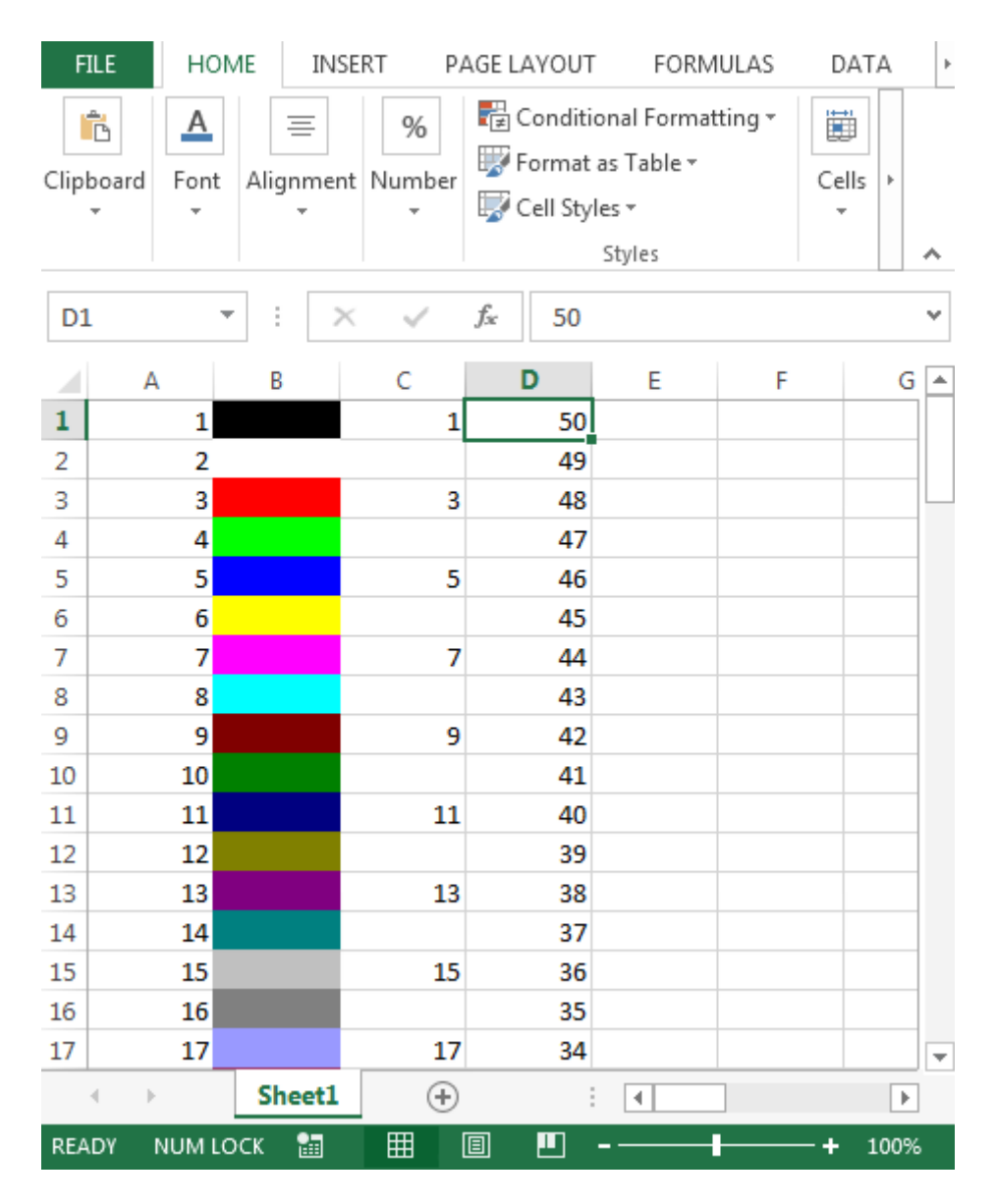

## **Fills every second cell in Reverse with STEP -2**

In the above For loop example, we can use the Step and order to see if the For loop works in forward or backward direction.

```
Sub Loop6()
Dim X As Integer, Row As Integer
Row = 1For X = 100 To 0 Step -2
    Range("E" \&amp; Row).Value = X
    Row = Row + 2 Next X
End Sub
```
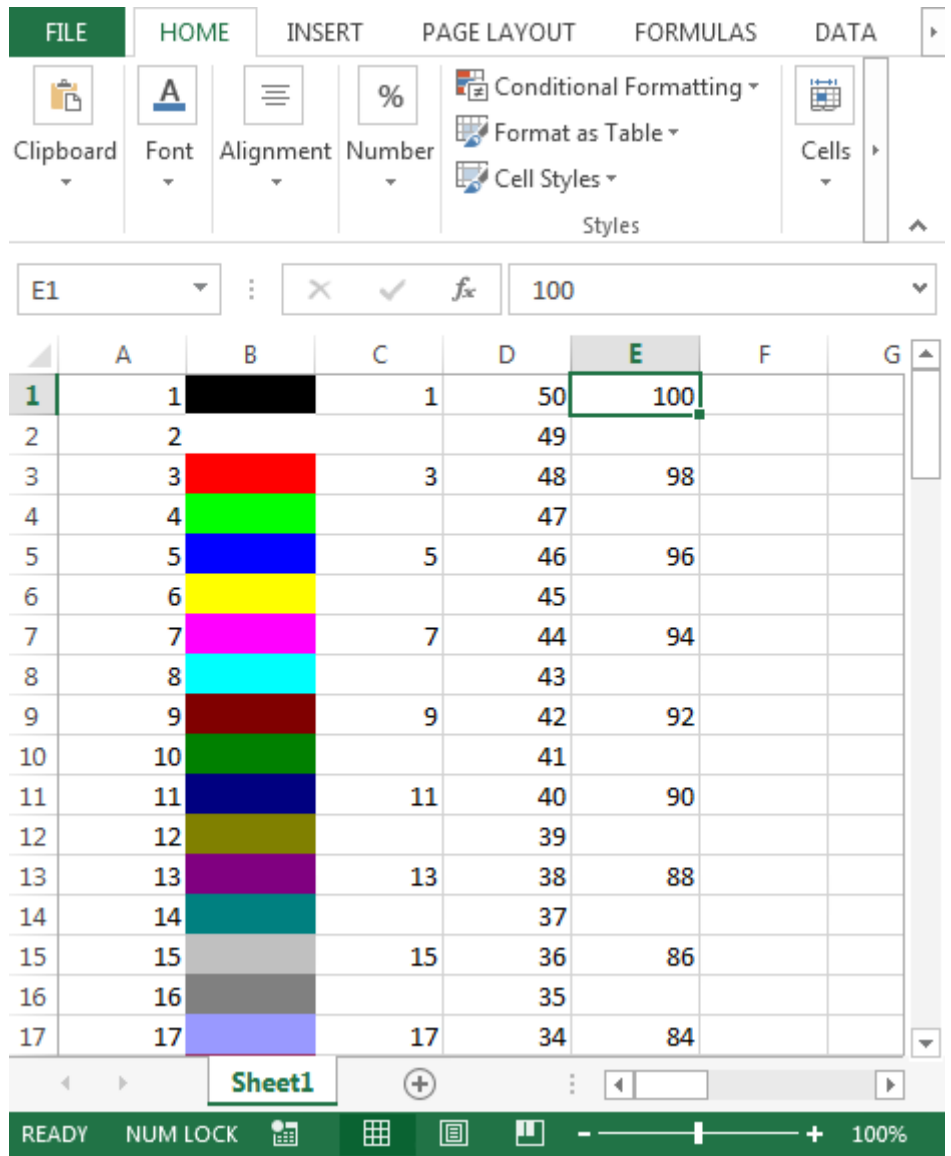

## **For Loop with IF condition: Fills cells starting from specific cell:**

This will fill the cells from cell F11 with value 11 till X meets the IF condition

Sub Loop7( ) Dim X As Integer For  $X = 11$  To 100 Range("F"  $& X$ ). Value = X If  $X = 50$  Then MsgBox ("Bye Bye") Exit For End If Next X End Sub

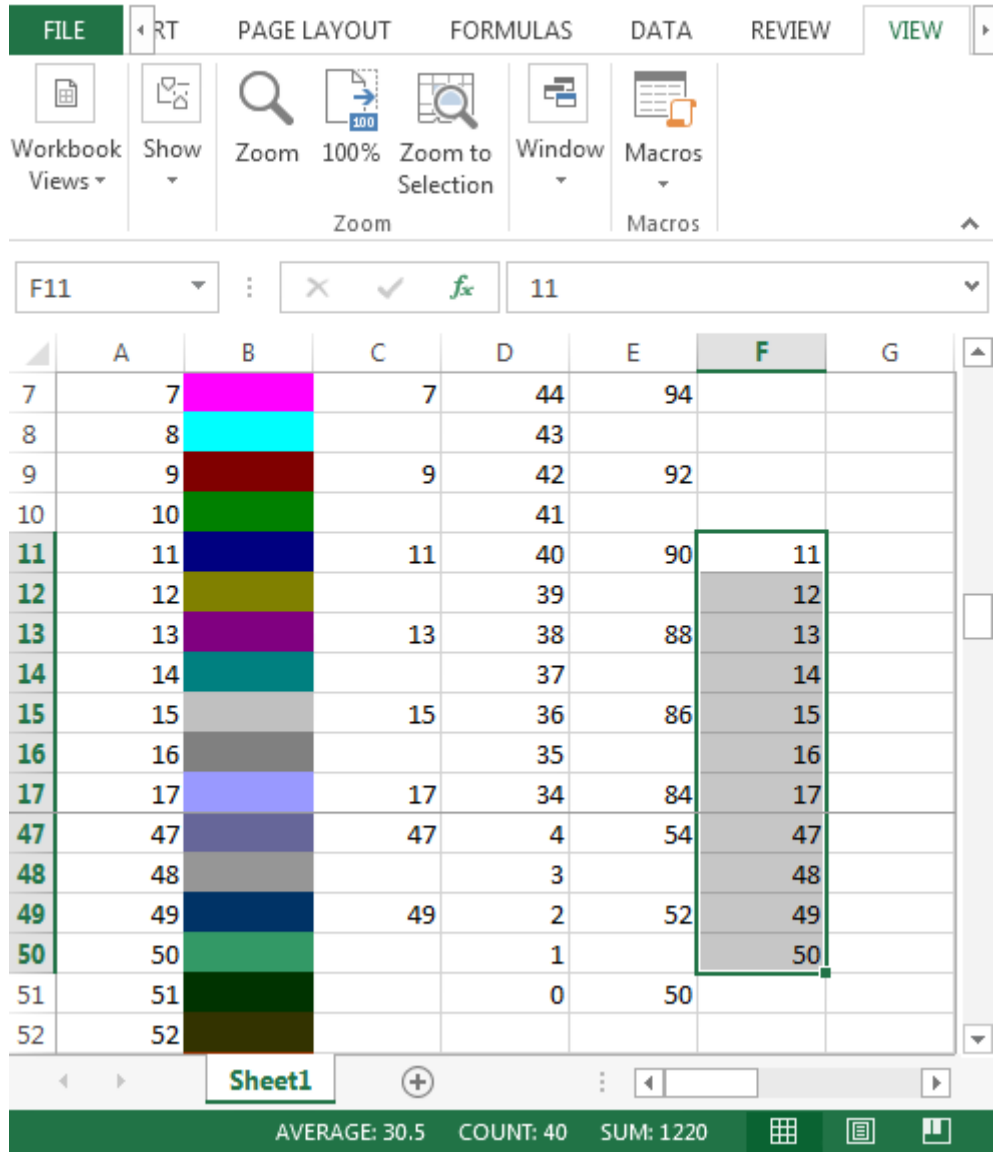